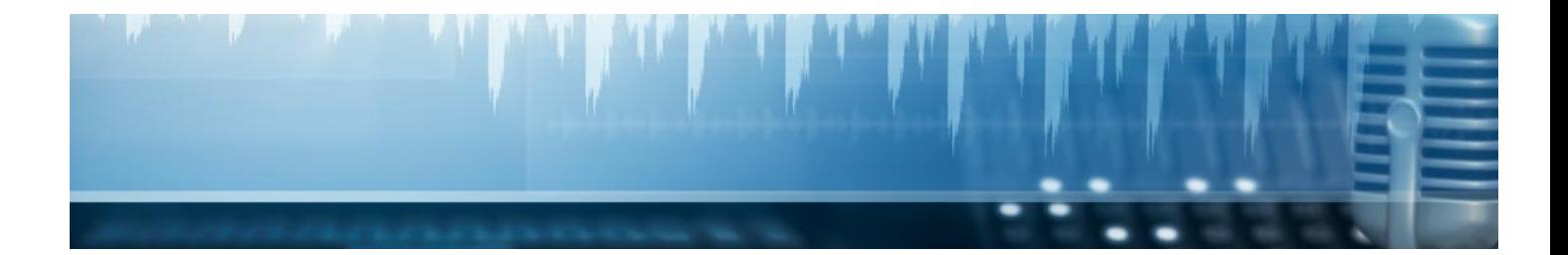

# Masters Profesionales

Master en Diseño Editorial y Publicaciones Digitales

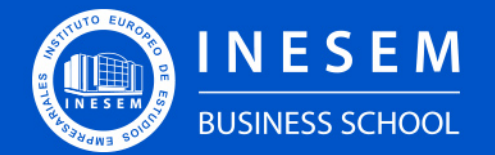

**INESEM BUSINESS SCHOOL** 

# Índice

Master en Diseño Editorial y Publicaciones Digitales

- [1. Sobre Inesem](#page-2-0)
- [2. Master en Diseño Editorial y Publicaciones Digitales](#page-3-0)

[Descripción](#page-3-0) / [Para que te prepara](#page-3-0) / [Salidas Laborales](#page-3-0) / [Resumen](#page-4-0) / [A quién va dirigido](#page-4-1) /

**[Objetivos](#page-4-2)** 

- [3. Programa académico](#page-6-0)
- [4. Metodología de Enseñanza](#page-23-0)
- [5. ¿Porqué elegir Inesem?](#page-5-0)
- [6. Orientacion](#page-24-0)
- [7. Financiación y Becas](#page-25-0)

Master en Diseño Editorial y Publicaciones Digitales [ 5 ] [INESEM BUSINESS SCHOOL](https://www.inesem.es/)

BUSINESS **SCHOOL** 

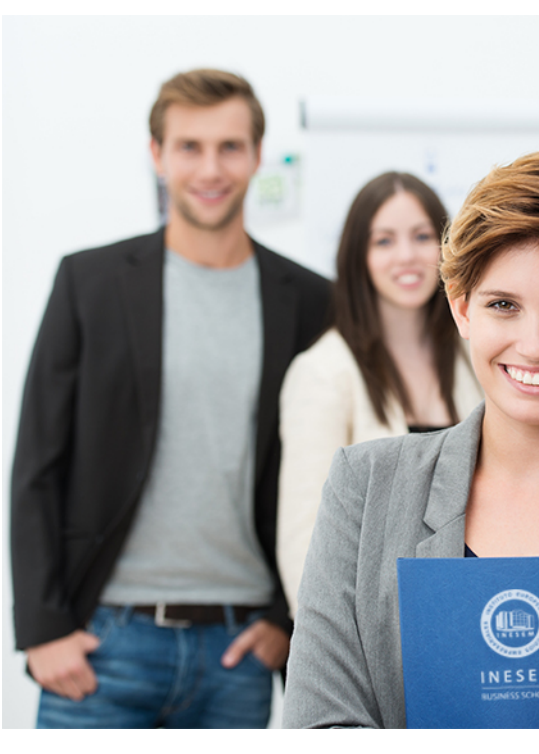

## <span id="page-2-0"></span>SOBRE INESEM

INESEM Business School como Escuela de Negocios Online tiene por objetivo desde su nacimiento trabajar para fomentar y contribuir al desarrollo profesional y personal de sus alumnos. Promovemos *una enseñanza multidisciplinar e integrada*, mediante la aplicación de *metodologías innovadoras de aprendizaje* que faciliten la interiorización de conocimientos para una aplicación práctica orientada al cumplimiento de los objetivos de nuestros itinerarios formativos.

En definitiva, en INESEM queremos ser el lugar donde te gustaría desarrollar y mejorar tu carrera profesional. *Porque sabemos que la clave del éxito en el mercado es la "Formación Práctica" que permita superar los retos que deben de afrontar los profesionales del futuro.*

<span id="page-3-0"></span>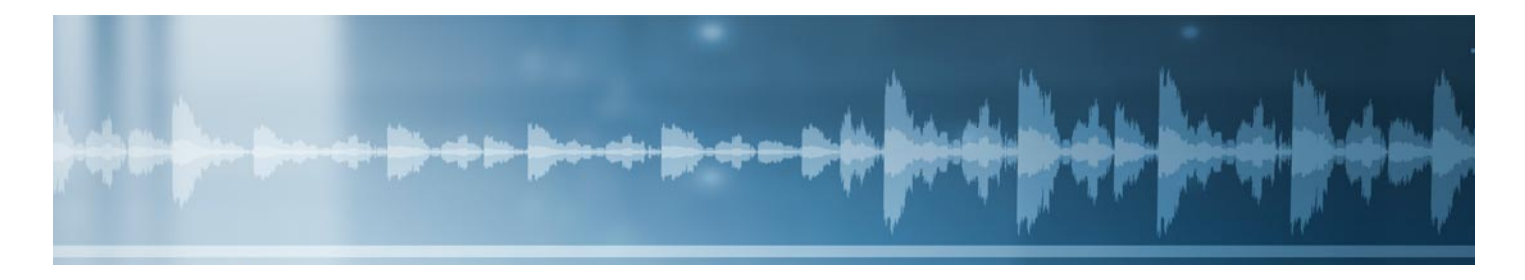

## Master en Diseño Editorial y Publicaciones **Digitales**

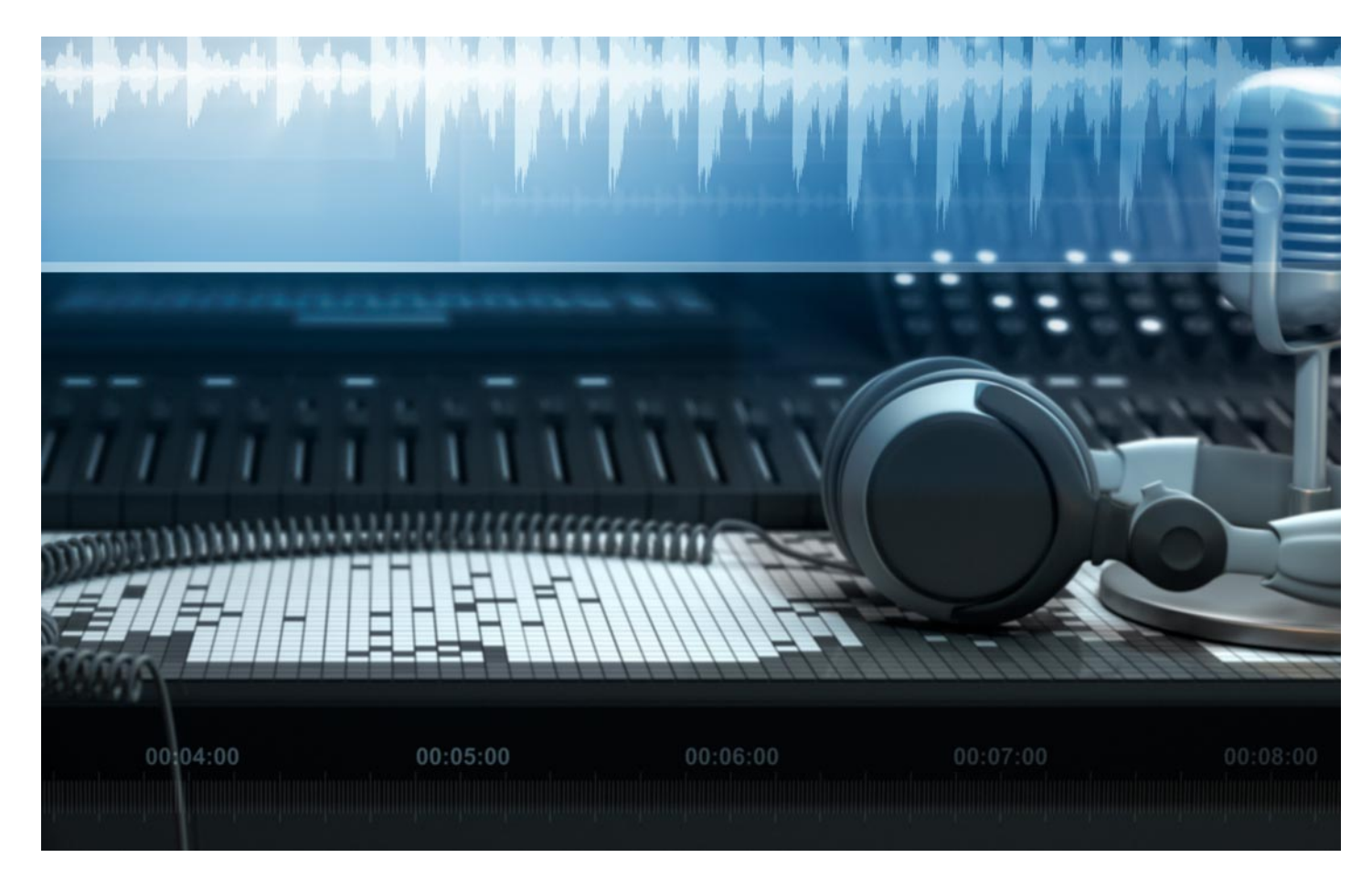

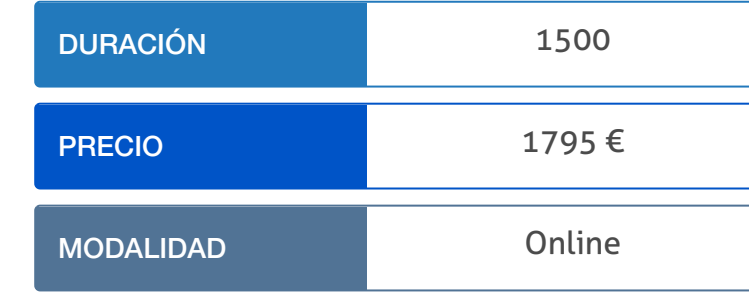

Programa de Becas / Financiación 100% Sin Intereses

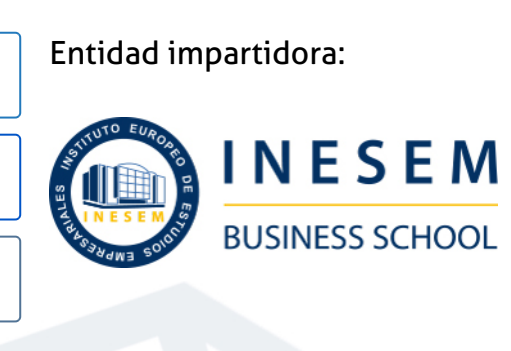

# Titulación Masters Profesionales

(INESEM) "Enseñanza no oficial y no conducente a la obtención de

Título Propio del Instituto Europeo de Estudios Empresariales un título con carácter oficial o certificado de profesionalidad."

Master en Diseño Editorial y Publicaciones Digitales [6] [INESEM BUSINESS SCHOOL](https://www.inesem.es/) Master en Diseño Editorial y Publicaciones Digitales [7] [INESEM BUSINESS SCHOOL](https://www.inesem.es/)

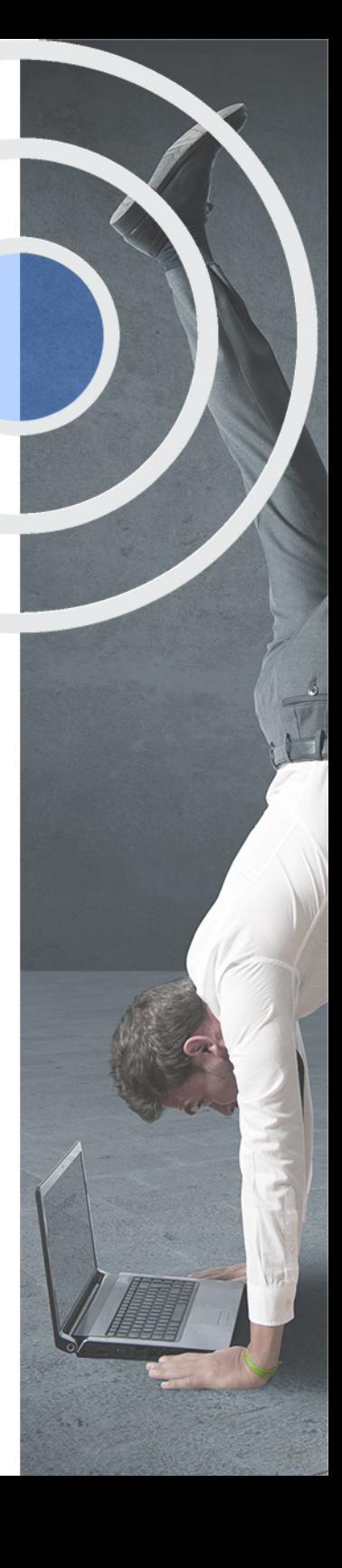

# <span id="page-4-2"></span><span id="page-4-0"></span>Resumen

En la actualidad existe bastante demanda de personal dispuesto a incorporarse en Editoriales, agencias de publicidad, estudios de diseño entre otros tipos de empresas. Por eso es necesario dominar los diferentes campos del diseño de la producción editorial. En el Master en Diseño Editorial y Publicaciones Digitales formamos al alumno tanto en la producción de productos impresos como los nuevos soportes digitales en pleno crecimiento.Durante la acción formativa los estudiantes trabajarán junto con un grupo docente especialista en el sector de las Artes Gráficas.

## A quién va dirigido

<span id="page-4-1"></span>Diseñadores, Maquetadores, Técnicos en Artes Gráficas entre otros además de cualquier persona que desee formarse en este campo tan versátil y diversas salidas profesionales.

# **Objetivos**

Con el Masters Profesionales **Master en Diseño Editorial y Publicaciones Digitales** usted alcanzará los siguientes objetivos:

- Gestionar todo tipo de proyectos editoriales
- Dominar la gestión de la calidad en productos editoriales.
- Adquirir conocimientos profundos sobre el proceso gráfico.
- Maquetar todo tipo de documentos y materiales gráficos.
- **Prepara archivos para impresión y web.**
- Diseñar y retocar imágenes en mapa de bits y vectoriales.

Nuestro modelo de aprendizaje se adapta a las necesidades del alumno, quién decide cómo realizar el proceso de aprendizaje a través de itinerarios formativos que permiten trabajar de forma autónoma y flexible.

Ofrecemos el contenido más actual y novedosa, respondiendo a la realidad empresarial y al entorno cambiante con una alta rigurosidad académica combinada con for-

> Ofrecemos el contenido más actual y novedosa, respondiendo a la realidad empresarial y al entorno cambiante con una alta rigurosidad académica combinada con formación práctica.

que impulsa la carrera de nuestros alumnos a través de nuestro Servicio de Orientación de Carrera Profesional permitiendo la mejora de competencias profesionales mediante

> Ofrecemos a nuestros alumnos facilidades para la realización del pago de matrículas 100% sin intereses así como un sistema de Becas para facilitar el acceso a nuestra formación.

<span id="page-5-0"></span>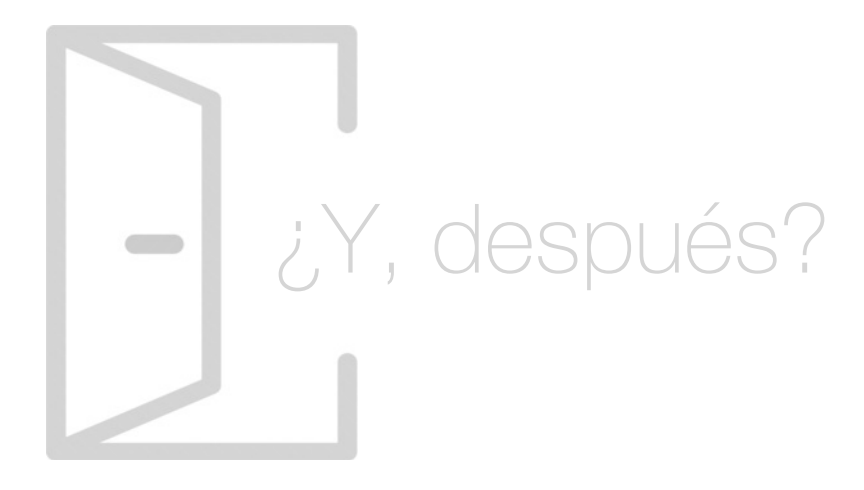

## Para qué te prepara

Con esta acción formativa el alumno adquirirá competencias para desarrollar proyectos de diseño gráfico. Además, podrá organizar y supervisar la producción editorial, seleccionando los elementos adecuados y controlando los factores de calidad, plazo y coste, tanto en la preparación de originales como en la fabricación de productos impresos.

## Salidas Laborales

Diseñador Gráfico, Maquetador, Técnico en Preimpresión, Técnico en Producción Editorial, Técnico en Trazado, Montaje y Obtención de la Forma Impresora.

# ¿Por qué elegir INESEM?

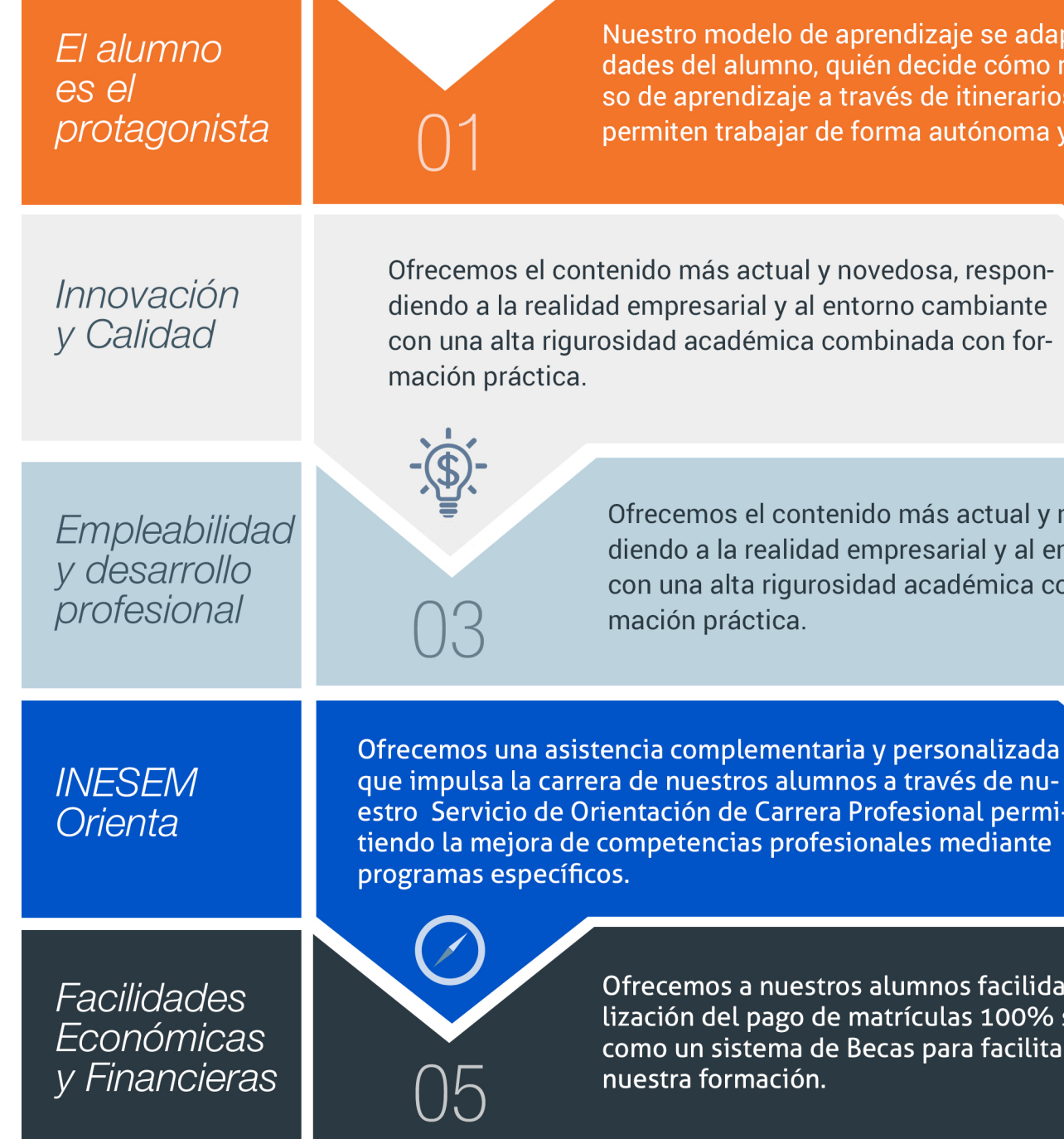

## <span id="page-6-0"></span>PROGRAMA ACADEMICO

Master en Diseño Editorial y Publicaciones Digitales

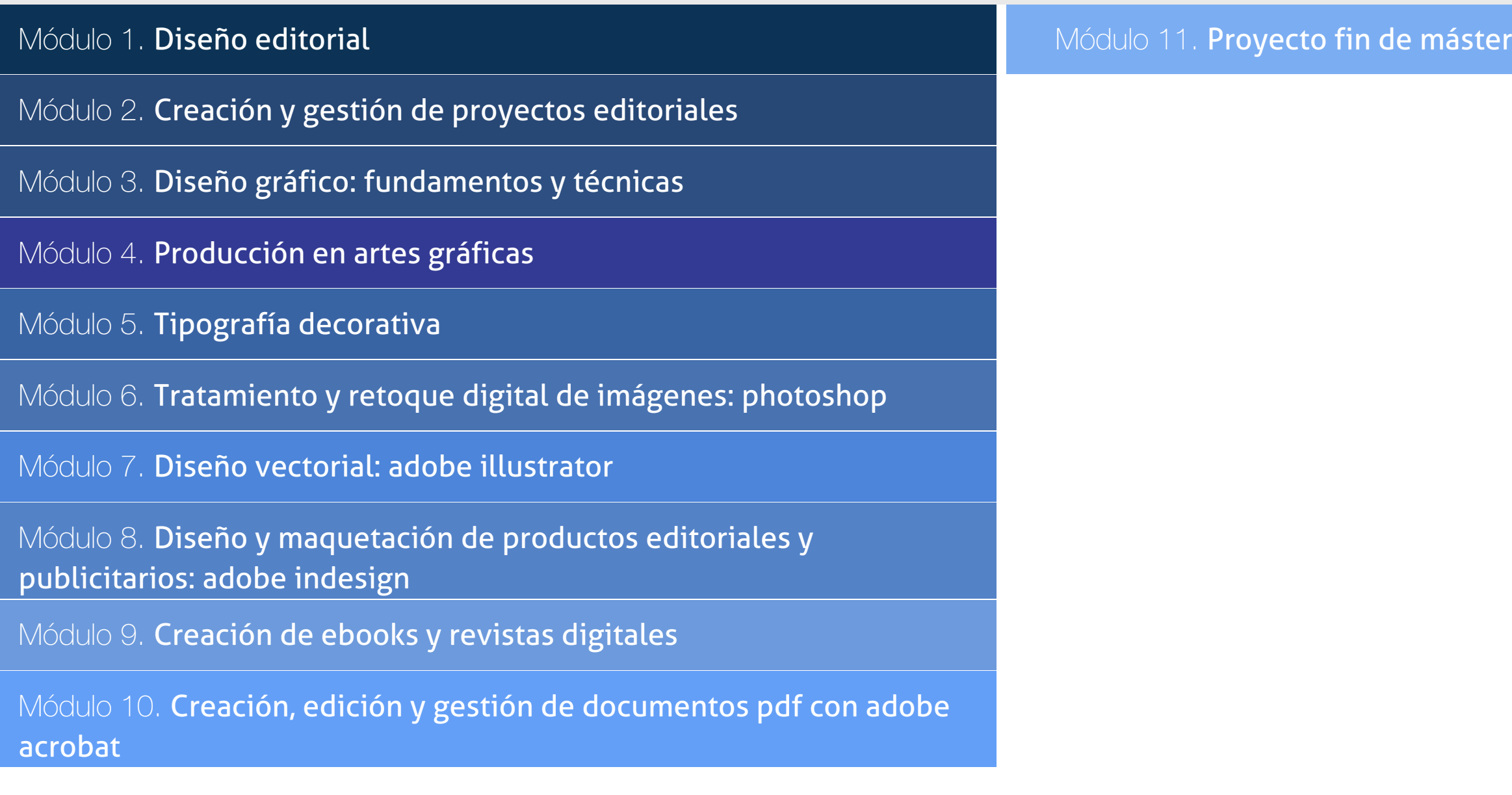

## PROGRAMA ACADEMICO

Master en Diseño Editorial y Publicaciones Digitales

## Módulo 1. **Diseño editorial**

## Unidad didáctica 1.

## Introducción al diseño editorial

1. Industria editorial

2. Elementos del diseño editorial

## Unidad didáctica 2. Edición de contenidos editoriales

1. Edición

2. Herramientas de trabajo del editor

3. Libro de estilo

4. Criterios para definir los estilos editoriales

## Unidad didáctica 3.

Elementos que intervienen en el diseño de un proyecto editorial

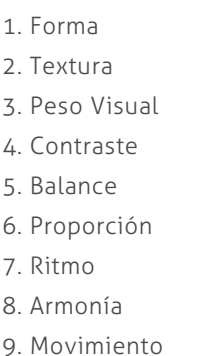

10. Simetría

## Unidad didáctica 4.

#### Retícula compositiva

1. Retícula tipográfica

2. Funciones de la retícula

3. Contrucción de la retícula

## Unidad didáctica 5.

## Componentes de una página

1. Elementos tipográficos y decorativos de una página impresa

- 2. Numeración o foliado de páginas
- 3. Proporciones de los espacios en blanco
- 4. Organización de la Información de las páginas

## Unidad didáctica 6.

## Publicaciones

- 1. Libros
- 2. Revistas
- 3. Períodicos
- 4. Folletos promocionales
- 5. Diferencias entre folletos, manuales y catálogos

## Módulo 2.

## **Creación y gestión de proyectos editoriales**

## Unidad didáctica 1.

## Planificación de proyectos editoriales

- 1. Introducción
- 2. Evolución del sector editorial
- 3. Oferta y demanda
- 4. Subcontratación de servicios
- 5. La contabilidad de costes y control presupuestario
- 6. Clasificación de productos de la industria gráfica
- 7. Definición del consumidor final
- 8. Tipos de Venta
- 9. Planificación de costes
- 10. Planificar según calidad y riesgos
- 11. Instrumentos de comunicación y seguimiento
- 12. Optimización del plan del proyecto para cumplimiento de objetivos

## Unidad didáctica 2.

#### Presupuestos de productos editoriales

- 1. Introducción al estudio de costes
- 2. Costes según su naturaleza
- 3. Medición de materiales y estimación de tiempos.
- 4. Formas de presupuestar.
- 5. Aplicación a distintos procesos.
- 6. Escandallos.

## Unidad didáctica 3.

## Gestión y control de calidad

1. La calidad un factor decisivo

2. La gestión de la calidad

3. Normas internacionales y nacionales de productos, procesos y calidades en artes gráficas (ISO, UNE)

## Unidad didáctica 4. Contratos editoriales y propiedad intelectual

#### 1. Aspectos legales de la contratación

- 2. Tipos de contrato de los productos editoriales
- 3. Propiedad intelectual: derechos de textos e imagen

## Unidad didáctica 5.

## Derechos de autor, editor, cliente

- 1. Tipos de autor.
- 2. Texto, imagen, colaboración, traducción.
- 3. Tipo de obra.
- 4. Individual, colectiva, de empresa.
- 5. Derechos.
- 6. Temporales, de obra.

## Unidad didáctica 6.

### Los proveedores

#### 1. Mercado.

- 2. Clasificación.
- 3. La subcontratación.

4. Contratos con proveedores de acuerdo con las normativas de calidad y medioambientales.

5. Prospección de mercado.

## Unidad didáctica 7. Mercado del sector editorial

- 1. Segmentos/sector.
- 2. Tipos de clientes editoriales.
- 3. Tipos de mercados editoriales.
- 4. Localización del mercado.
- 5. Hecho diferencial.
- 6. Producto estrella.
- 7. Cuota de mercado.
- 8. Competencia.

## Módulo 3.

## **Diseño gráfico: fundamentos y técnicas**

## Unidad didáctica 1. Introducción

1. Comunicación y publicidad

2. Breve historia de la publicidad

## Unidad didáctica 2. Principios básicos del diseño

- 1. Diseño y diseño gráfico
- 2. Fases del diseño
- 3. Elementos básicos que intervienen en el diseño
- 4. La composición
- 5. Teoría de la percepción

## Unidad didáctica 3. Creatividad aplicada al diseño

1. Definición y Pensamiento Creativo 2. Esquema creativo: competencias 3. Estrategia creativa 4. Tecnología del anuncio

## Unidad didáctica 4.

## Diseño gráfico por ordenador

- 1. El Ordenador: hardware y software
- 2. Orígenes del diseño gráfico por ordenador
- 3. Formatos de imágenes
- 4. Software de diseño gráfico

## Unidad didáctica 5. Trabajar con gráficos vectoriales

- 1. El formato vectorial
- 2. Funcionamiento del formato vectorial
- 3. Vectorización manual y automática
- 4. Formatos vectoriales

## Unidad didáctica 6.

## Teoría del color

#### 1. El color

- 2. Psicología del Color
- 3. El color en impresión

## Unidad didáctica 7.

## Tipografía

- 1. Concepto de tipografía
- 2. Anatomía de la letra
- 3. Clasificación de los tipos
- 4. Características de edición de las fuentes
- 5. Tipografía en el proceso digital
- 6. Trabajar con tipografías en el diseño
- 7. Instalación de fuentes
- 8. Gestores de fuentes

## Unidad didáctica 8. Composición y maquetación

- 1. Formato digital o impreso
- 2. Diseño de la retícula compositiva
- 3. Soportes gráficos: de la pantalla a la realidad

## Unidad didáctica 9. Imagen y diseño

- 1. Ilustración publicitaria
- 2. Software para edición de imágenes
- 3. Photoshop

## Unidad didáctica 10.

#### Identidad corporativa

- 1. Concepto de identidad corporativa
- 2. Manual de Identidad Corporativa
- 3. Elementos de la identidad corporativa

## Unidad didáctica 11.

### Wayfinding: diseño para la orientación espacial del usuario

- 1. ¿Qué es el Wayfinding?
- 2. Diseño de Wayfinding

## Unidad didáctica 12. Diseño editorial

- 1. El diseño de productos encuadernados
- 2. Software profesional de edición InDesign
- 3. Ventanas Estilo
- 4. Herramienta texto
- 5. Formatos de edición
- 6. Corrección de textos
- 7. Verificaciones finales

## Unidad didáctica 13.

#### Preparación para impresión

1. Preparación para imprenta

2. Pruebas de color y preimpresión

3. Manipulación y distribución

## Módulo 4. **Producción en artes gráficas**

## Unidad didáctica 1. Impresión en la actualidad

1. Evolución Histórica

- 2. POD (Impresión Bajo Demanda)
- 3. Medios que afectan a la producción impresa
- 4. Impresión y Respeto al Medio Ambiente

## Unidad didáctica 2.

### Proceso de preimpresión

1. Flujos de trabajo en artes gráficas 2. Aspectos editoriales fundamentales

Unidad didáctica 3. Las imágenes

1. Imágenes 2. Semitonos y bitonos 3. Escaneado

## Unidad didáctica 4. Teoría del color en impresión

- 1. Introducción
- 2. Separación de los colores
- 3. Colores aditivos y sustractivos
- 4. Angulación de las tramas
- 5. Moaré
- 6. Tramado FM
- 7. Hexacromía
- 8. Colores especiales: Pantone
- 9. Ganancia de punto
- 10. Registro
- 11. Reventado o Trapping
- 12. Sobreimpresión
- 13. Tecnología GCR
- 14. Gestión del color: perfiles ICC

## Unidad didáctica 5. Tipografía

1. Tipografía: caracteres y fuentes 2. Pruebas

## Unidad didáctica 6. Pruebas

1. Pruebas de Fotolitos

- 2. Pruebas de Prensa
- 3. Pruebas Digitales
- 4. Comprobación de las pruebas realizadas

## Unidad didáctica 7.

#### Imposición y obtención de planchas

1. Imposición

2. Procesos en la Obtención de Planchas en Sistema de impresión Offset (CTP)

3. Planchas para otros sistemas de impresión

## Unidad didáctica 8. Proceso de impresión

1. Elección del sistema adecuado para cada proyecto 2. Litografía - Offset 3. Impresión Digital 4. Huecograbado 5. Serigrafía 6. Tipografía 7. Flexografía

## Unidad didáctica 9. Papel y tintas en artes gráficas

1. El papel y su fabricación

- 2. Tipos de Papel
- 3. Propiedades del Papel
- 4. Variables que afectan al papel
- 5. Tintas
- 6. Tipos de secado
- 7. Características de la tinta
- 8. Papel y tintas en el medio ambiente

## Unidad didáctica 10. Proceso de postimpresión

1. Manipulado

- 2. Encuadernación y acabados
- 3. Empaquetado y distribución

## Módulo 5. **Tipografía decorativa**

## Unidad didáctica 1.

#### Caracteres tipográficos

#### 1. Formas

2. Tamaño

- 3. El cuerpo de las letras
- 4. Diseño de impacto con tipografía
- 5. Diseño de alfabetos a lo largo de la historia
- 6. Uso del color en tipografía

## Unidad didáctica 2.

## Diseño y textura tipográficos

1. Soluciones decorativas

- 2. Ilustración tipográfica
- 3. Textura en las letras

## Unidad didáctica 3. Lettering

1. ¿Qué es el lettering? 2. Breafing y Bocetaje 3. Tipografía y Caligrafía 4. Familias tipográficas 5. Tracking y Kerning 6. El espacio negativo 7. Recursos en dibujo tipográfico 8. Contrastes decorativos 9. Graffiti 10. Digitalizar nuestras letras dibujadas a mano

## Unidad didáctica 4.

## Proyecto final

1. Diseño y creación de una tipografía

## Módulo 6. **Tratamiento y retoque digital de imágenes: photoshop**

## Unidad didáctica 1. Presentación

#### 1. Presentación

## Unidad didáctica 2.

### Conceptos básicos

- 1. Novedades del programa
- 2. Tipos de imágenes
- 3. Resolución de imagen
- 4. Formato PSD
- 5. Formatos de imagen

## Unidad didáctica 3. Área de trabajo

- 1. Abrir y guardar una imagen
- 2. Crear un documento nuevo
- 3. Área de trabajo
- 4. Gestión de ventanas y paneles
- 5. Guardar un espacio de trabajo
- 6. Modos de pantalla
- 7. Prácticas

## Unidad didáctica 4. Paneles y menús

- 1. Barra menú
- 2. Barra de herramientas
- 3. Opciones de Herramientas y barra de estado
- 4. Ventanas de Photoshop I
- 5. Ventanas de Photoshop II
- 6. Zoom y mano y ventana navegador
- 7. Prácticas

## Unidad didáctica 5. Herramientas de selección

- 1. Herramientas de selección
- 2. Herramienta marco
- 3. Opciones de marco
- 4. Herramienta lazo
- 5. Herramienta Varita
- 6. Herramienta de selección rápida
- 7. Herramienta mover
- 8. Sumar restar selecciones
- 9. Modificar selecciones
- 10. Prácticas

## Unidad didáctica 6.

#### Herramientas de dibujo y edición

1. Herramientas de dibujo y edición 2. Herramienta Pincel 3. Crear pinceles personalizados 4. Herramienta lápiz 5. Herramienta sustitución de color 6. Herramienta pincel historia 7. Herramienta pincel histórico 8. Herramienta degradado 9. Herramienta bote de pintura 10. Prácticas

## Unidad didáctica 7. Herramientas de retoque y transformación

1. Herramientas de retoque y transformación 2. Herramienta recortar 3. Herramienta sector 4. Cambiar el tamaño del lienzo 5. Herramienta pincel corrector puntual 6. Herramienta ojos rojos 7. Tampón de clonar 8. Herramienta borrador 9. La Herramienta desenfocar 10. Herramienta sobreexponer y subexponer 11. Prácticas

## Unidad didáctica 8.

#### Capas

1. Conceptos básicos de capas 2. El panel capas 3. Trabajar con capas I 4. Trabajar con capas II 5. Alinear capas 6. Rasterizar capas 7. Opacidad y fusión de capas 8. Estilos y efectos de capa 9. Capas de ajuste y relleno 10. Combinar capas 11. Prácticas

## Unidad didáctica 9. Texto

1. Herramientas de texto 2. Introducir texto 3. Cambiar caja y convertir texto 4. Formato de caracteres 5. Formato de párrafo 6. Rasterizar y filtros en texto 7. Deformar texto 8. Crear estilos de texto 9. Relleno de texto con una imagen 10. Ortografía 11. Herramienta máscara de texto y texto 3D 12. Prácticas

## Unidad didáctica 10.

#### Herramientas de dibujo

1. Herramientas de dibujo 2. Modos de dibujo 3. Herramienta pluma 4. Ventana trazados 5. Subtrazados 6. Convertir trazados en selecciones 7. Pluma de forma libre 8. Capas de forma 9. Herramienta forma 10. Prácticas

## Unidad didáctica 11. Reglas, acciones, filtros y canales

- 1. Reglas, guías y cuadrícula
- 2. Herramienta regla
- 3. Acciones
- 4. Filtros
- 5. Objetos inteligentes
- 6. Canales
- 7. Máscara rápida
- 8. Canales Alfa
- 9. Prácticas

## Unidad didáctica 12.

#### Transformar imágenes y gráficos web

- 1. Transformación de una imagen
- 2. Deformar un elemento
- 3. Tamaño de la imagen
- 4. Resolución imagen y monitor
- 5. Rollover
- 6. Los sectores
- 7. Tipos de sectores
- 8. Propiedades de los sectores
- 9. Modificar sectores
- 10. Optimizar imágenes
- 11. Guardar para web
- 12. Generar recursos de imagen
- 13. Prácticas

## Unidad didáctica 13. Impresión

1. Impresión

2. Impresión de escritorio

3. Pruebas de color en pantalla

4. Perfiles de color

5. Imprimir una imagen

6. Preparación de archivos para imprenta

7. Prácticas

## Unidad didáctica 14.

#### 3d

1. Fundamentos 3D

2. Herramientas de objeto y de cámara 3D

3. Creación de formas 3D

4. Descripción general del panel 3D

5. Prácticas

## Unidad didáctica 15.

#### Vídeo y animaciones

1. Capas de vídeo e importar vídeo

2. El panel Movimiento

- 3. Animación a partir de una secuencia de imágenes
- 4. Animaciones de línea de tiempo
- 5. Guardar y exportar
- 6. Prácticas

## Módulo 7. **Diseño vectorial: adobe illustrator**

Unidad didáctica 1. Presentación

1. Presentación

Unidad didáctica 2.

Conceptos básicos

1. Novedades del programa

2. ¿Qué es un gráfico vectorial?

3. ¿Qué es un mapa de bits?

## Unidad didáctica 3. Área de trabajo

- 1. La interfaz y área de trabajo
- 2. Abrir, colocar, exportar y guardar un archivo
- 3. Las paletas flotantes y vistas
- 4. Desplazarse por el documento
- 5. Modos de pantalla, reglas, guías y cuadrícula
- 6. Las mesas de trabajo
- 7. Ejercicios

## Unidad didáctica 4. Seleccionar y organizar objetos

- 1. Herramientas de selección I
- 2. Herramientas de selección II
- 3. Trabajar con selecciones
- 4. Agrupar objetos y modos de aislamiento
- 5. Alinear y distribuir objetos
- 6. Ejercicios

## Unidad didáctica 5. Crear formas básicas

#### 1. Crear formas básicas

- 2. Herramienta destello, línea y lápiz
- 3. Dibujar arcos, espirales y cuadrículas
- 4. Contorno y relleno
- 5. Herramienta borrador y suavizar
- 6. Ejercicios

## Unidad didáctica 6.

#### Color y atributos de relleno

- 1. Modos de color
- 2. Colorear desde la paleta muestras
- 3. Cambiar trazo
- 4. Pintura interactiva
- 5. Paleta personalizada y paleta Muestras
- 6. Copiar atributos
- 7. Degradados y transparencias
- 8. Motivos
- 9. Volver a colorear la ilustración
- 10. Ejercicios

## Unidad didáctica 7. Trazados y curvas bézier

1. Nociones sobre trazados 2. Herramienta pluma 3. Trabajar con trazados I 4. Trabajar con trazados II 5. Herramientas de manipulación vectorial 6. Ejercicios

## Unidad didáctica 8.

#### Las capas

1. Acerca de las capas 2. El panel capas 3. Trabajar con capas I 4. Trabajar con capas II 5. Mascaras de recorte 6. Ejercicios

## Unidad didáctica 9. Texto

1. Textos

2. Importar textos y crear columnas

- 3. Enlazar texto y el área de texto
- 4. Texto objetos y formatear texto
- 5. Propiedades de párrafo y estilos
- 6. Rasterizar y exportar texto
- 7. Atributos de Apariencia
- 8. Ortografía y envolventes
- 9. Ejercicios

## Unidad didáctica 10.

#### Filtros, estilos y símbolos

1. Aplicar y editar efectos 2. Rasterización y efecto de sombra 3. Objetos en tres dimensiones 4. Mapeado 5. Referencia rápida de efectos 6. Estilos gráficos 7. Pinceles 8. Pincel de manchas 9. Símbolos 10. Ejercicios

## Unidad didáctica 11. Transformar objetos

- 1. Escalar objetos
- 2. Rotar y distorsionar objetos
- 3. Colocar y reflejar objetos
- 4. Envolventes
- 5. Combinar objetos
- 6. Fusión de objetos
- 7. Ejercicios

## Unidad didáctica 12.

### Gráficos web y otros formatos

- 1. Optimizar imágenes
- 2. Mapas de imagen
- 3. Sectores
- 4. Exportar e importar imágenes
- 5. Crear PDF
- 6. Automatizar tareas
- 7. Calcar mapa de bits
- 8. Ejercicios

## Unidad didáctica 13. Impresión

- 1. Impresión: panorama general
- 2. Acerca del color
- 3. Información de documento
- 4. Opciones generales de impresión I
- 5. Opciones generales de impresión II
- 6. Archivos PostScript y degradados
- 7. Ejercicios

## Unidad didáctica 14.

## Otras herramientas

- 1. Degradados en trazos
- 2. Creación de patrones
- 3. Cuadrícula de perspectiva
- 4. Gráficas
- 5. Herramienta rociar símbolos
- 6. Ejercicios

## Módulo 8.

## **Diseño y maquetación de productos editoriales y publicitarios: adobe indesign**

## Unidad didáctica 1. Introducción

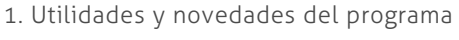

- 2. La retícula compositiva
- 3. Software empleado en autoedición
- 4. El espacio de trabajo
- 5. Creación de documentos nuevos
- 6. Ejercicios Prácticos

## Unidad didáctica 2. Área de trabajo

- 1. Espacios de trabajo y modos de visualización
- 2. Barra de estado y personalizar menús
- 3. Cuadro de herramientas
- 4. Reglas y guías
- 5. Rejillas y cuadriculas
- 6. Zoom
- 7. Trabajar con páginas
- 8. Ejercicios Prácticos

## Unidad didáctica 3. Texto i

- 1. Marcos de texto
- 2. Adición y vinculación de textos a marcos
- 3. Búsqueda y ortografía de texto
- 4. Tipografía
- 5. Alineación de texto
- 6. Transformar texto
- 7. Propiedades de un marco de texto
- 8. Ejercicios Prácticos

## Unidad didáctica 4. Texto ii

#### 1. Kerning y tracking

2. Línea base y tabulaciones

- 3. Sangrías y capitulares
- 4. Tipos de líneas y filetes
- 5. Marcos y objetos
- 6. Artículos
- 7. Novedades de las fuentes
- 8. Ejercicios prácticos

## Unidad didáctica 5. Color

- 1. Aplicar color
- 2. Panel Muestras
- 3. Panel Matices
- 4. Degradado
- 5. Efectos I
- 6. Efectos II
- 7. Ejercicio práctico

## Unidad didáctica 6. Formas y trazados

1. Formas básicas 2. Herramienta lápiz 3. Formas compuestas 4. Trazados y formas 5. Pluma 6. Adaptar texto a un trayecto 7. Trabajar con Formas 8. Ejercicios Prácticos

## Unidad didáctica 7. Imágenes e ilustraciones

- 1. Imágenes
- 2. Colocar Imágenes 3. Propiedades de los marcos 4. Vínculos importados e incrustados 5. Contorneo de marcos gráficos 6. Bibliotecas 7. Trabajar con objetos I 8. Trabajar con objetos II 9. Objetos anclados
- 10. Ejercicios prácticos

## Unidad didáctica 8. Tablas y capas

- 1. Trabajar con tablas I 2. Trabajar con tablas II 3. Trabajar con tablas III 4. Capas I 5. Capas II
- 6. Ejercicios prácticos

## Unidad didáctica 9.

#### Estilos

1. Estilos 2. Estilos a partir de un texto 3. Aplicar estilos 4. Editar estilos 5. Estilos de objetos I 6. Estilos de objetos II 7. Estilos de tabla 8. Estilos Anidados e importar estilos 9. Ejercicios prácticos

## Unidad didáctica 10. Maquetas

- 1. Páginas y pliegos
- 2. Trabajar con páginas
- 3. Páginas maestras I
- 4. Páginas maestras II
- 5. Numeración
- 6. Desvinculación e importación de una página maestra
- 7. Ejercicios prácticos

## Unidad didáctica 11. Libros y pdf

- 1. Archivos de libros
- 2. Sincronizar documentos de libro
- 3. Numerar libros
- 4. Panel índice
- 5. Crear PDF
- 6. Crear marcadores
- 7. Crear hipervínculos
- 8. Empaquetar Libros
- 9. Ejercicios prácticos

## Unidad didáctica 12. Impresión

- 1. Opciones Generales
- 2. Configuración de tamaño
- 3. Marcas y sangrado
- 4. Gráficos
- 5. Impresión de folleto
- 6. Tipo de folleto
- 7. Opciones de folleto
- 8. Ejercicios prácticos

## Unidad didáctica 13.

#### Documentos interactivos

- 1. Documentos flash
- 2. PDF interactivos
- 3. Previsualizar documentos interactivos
- 4. Películas y sonido
- 5. Animación
- 6. Transiciones de páginas
- 7. Botones I
- 8. Botones II
- 9. Ejercicios prácticos

## Unidad didáctica 14. Diseños formularios y html

1. Diseño alternativo 2. Diseños flotantes y reglas 3. Formularios PDF en InDesign 4. Herramientas Recopilador y Colocar contenido 5. EPUB y HTML5 6. Ejercicios prácticos

## Módulo 9. **Creación de ebooks y revistas digitales**

## Unidad didáctica 1.

#### Introducción a los libros electrónicos

- 1. ¿Qué es un eBook?
- 2. Demanda de eBook
- 3. Lectores de Libros Electrónicos
- 4. Diferentes formatos de eBook
- 5. Formato ePub. Maquetación Ajustable y Fija
- 6. Ejercicios Prácticos

## Unidad didáctica 2.

#### Configuración y creación profesional de ebooks

- 1. Como configurar una página en InDesign para la creación profesional de eBooks
- 2. Cómo importar texto de Word a InDesign
- 3. Adobe Digital Editions , Readium y Kindle Previewer
- 4. Metodología a seguir en la maquetación de eBooks
- 5. Ejercicios Prácticos

## Unidad didáctica 3.

#### Gestión del color para ebooks

- 1. Aplicar color
- 2. Muestras y matices
- 3. Degradado
- 4. Efectos
- 5. Ejercicios Prácticos

## Unidad didáctica 4. Estilos

- 1. Estilos de párrafo y carácter
- 2. Tablas
- 3. Capitulares, estilos anidados y estilos GREP
- 4. Reemplazar y modificar formato local
- 5. Ejercicios Prácticos

## Unidad didáctica 5.

## Elementos que intervienen en la creación ebooks con indesign i

- 1. Imágenes: Importar y objetos anclados
- 2. Imágenes: Marcos, exportación de objetos
- 3. Hipervínculos y referencias cruzadas
- 4. Metadatos, el estándar XMP
- 5. Añadir Audio a los eBooks
- 6. Añadir Vídeo a los eBooks
- 7. Ejercicios Prácticos

## Unidad didáctica 6.

### Elementos que intervienen en la creación ebooks con indesign ii

- 1. Diccionarios, listas y notas al pie
- 2. Tablas de contenido
- 3. Panel artículos: el orden de los elementos
- 4. Etiquetas personalizadas: clases, estilos, importación
- 5. Portadas para ePub
- 6. Ejercicios Prácticos

## Unidad didáctica 7.

## Capas, botones y animaciones

- 1. Capas: Trabajo, adición de objetos, orden
- 2. Crear botones interactivos
- 3. Diapositivas
- 4. Ventanas emergentes
- 5. Pies de foto interactivos
- 6. Animación de objetos
- 7. Ejercicios Prácticos

## Unidad didáctica 8.

## Trabajar con diseños flotantes y alternativos

- 1. Flujo de trabajo correcto
- 2. Diseños Flotantes
- 3. Diseños Alternativos
- 4. Ejercicios Prácticos

## Unidad didáctica 9.

## Publicar online desde indesing

- 1. ¿Qué es Publish Online y cómo funciona?
- 2. Visualización del documento publicado
- 3. Panel de control de Publish Online
- 4. Ejercicios Prácticos

## Módulo 10.

## **Creación, edición y gestión de documentos pdf con adobe acrobat**

## Unidad didáctica 1.

#### El entorno de trabajo

- 1. El formato PDF
- 2. Creación de PDF
- 3. Adobe PDF en Internet
- 4. Manejo de archivos PDF de Adobe
- 5. Apertura de archivos PDF
- 6. Ver el área de trabajo
- 7. Barra de herramientas Propiedades
- 8. Abrir PDF en un explorador de Web
- 9. Configuración del PDF para una presentación.
- 10. Paquetes PDF

## Unidad didáctica 2. Área de trabajo

1. Abrir un archivo PDF en la aplicación 2. Abrir un archivo PDF desde el escritorio o desde de otra aplicación 3. Abrir páginas en un PDF 4. Ir a una página específica 5. Ir a páginas con marcadores 6. Utilizar miniaturas de página para ir a páginas específicas 7. Desplazarse automáticamente por un documento 8. Navegar con vínculos 9. Ver archivos PDF en un explorador de Web 10. Preferencias de Pantalla completa 11. PDF con archivos adjuntos 12. Abrir o cerrar el modo de lectura 13. Definir la presentación y orientación de la página 14. Utilizar la vista de ventana dividida

## Unidad didáctica 3. Creación de archivos pdf

- 1. Los documentos PDF
- 2. Crear un PDF a partir de una página en blanco
- 3. Convertir un archivo a PDF
- 4. Arrastrar y soltar para crear documentos PDF
- 5. Convertir contenido del portapapeles a PDF
- 6. Digitalizar un documento en papel y obtener un PDF

7. Usar PDF Maker para convertir un archivo en PDF (Windows)

- 8. Convertir páginas Web a PDF
- 9. Convertir páginas Web a PDF en Acrobat
- 10. Convertir mensajes de correo electrónico a PDF
- 11. Convertir a PDF archivos AutoCAD (sólo Windows)
- 12. Archivos de Adobe Photoshop (PSD), Adobe Illustrator (AI) y Adobe InDesign (INDD)
- 13. Convertir a PDF archivos PostScript y EPS
- 14. Convertir a PDF archivos 3D

## Unidad didáctica 4.

### Combinar pdf

1. Combinar archivos en PDF

2. Rotar, mover, eliminar y volver a numerar las páginas de un PDF

3. Recortar páginas PDF

4. Agregar encabezados, pies de página y numeración a un PDF.

- 5. Agregar y editar fondos
- 6. Agregar y editar marcas de agua
- 7. Carpetas PDF

## Unidad didáctica 5.

#### Edición de documentos pdf

- 1. Acerca de las miniaturas de página
- 2. Acerca de los marcadores
- 3. Crear una jerarquía de marcadores
- 4. Crear un vínculo
- 5. Acerca de las acciones
- 6. Edición de texto y objetos
- 7. Propiedades de documento
- 8. Editar metadatos de documento

## Unidad didáctica 6. Búsquedas, exportación y organizer

## Unidad didáctica 7. **Comentarios**

- 1. Búsquedas en un PDF
- 2. Buscar y reemplazar texto en un documento PDF
- 3. Buscar texto en varios documentos PDF
- 4. Crear y administrar un índice en un PDF
- 5. Exportación de documentos PDF
- 6. Exportar documentos PDF como texto
- 7. Exportar imágenes a otro formato
- 8. Seleccionar y copiar texto
- 9. Copiar imágenes
- 10. Realizar una instantánea de una página

1. Herramientas de comentario y marca 2. Preferencias de comentario 3. Agregar una nota 4. Resaltar, tachar o subrayar texto 5. Sellar un documento 6. Agregar una línea, flecha o forma 7. Agrupar y desagrupar marcas 8. Agregar un comentario de sonido 9. Agregar comentarios en un archivo adjunto 10. Ver comentarios 11. Responder a los comentarios 12. Definir un estado o una marca de verificación 13. Imprimir un resumen de comentarios

## Unidad didáctica 8. Multimedia y revisión de pdf

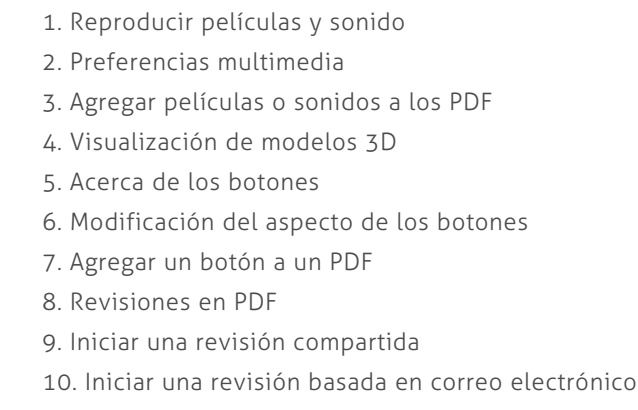

## Unidad didáctica 9. Formularios

- 1. Formularios PDF
- 2. Creación y distribución de formularios PDF
- 3. Rellenar formularios PDF
- 4. Rellenar y firmar formularios PDF
- 5. Acerca del Rastreador de formularios
- 6. Recopilación y administración de datos de formulario PDF
- 7. Ajuste de botones de acción en los formularios PDF
- 8. Publicación de formularios Web PDF interactivos
- 9. Campos de formulario de códigos de barras PDF
- 10. Propiedades de los campos de formulario PDF
- 11. Introducción a los campos de formulario PDF

## Unidad didáctica 10. Seguridad

- 1. Seguridad
- 2. Firma digital
- 3. Contraseñas
- 4. Como abrir documentos protegidos
- 5. ID digitales
- 6. Firmas digitales

## Unidad didáctica 11. Comprobaciones y optimizar pdf

- 1. Comprobaciones
- 2. Hacer comprobaciones
- 3. Realizar una inspección de comprobación
- 4. Acerca de la función Catálogo
- 5. Crear un índice en un grupo
- 6. Optimizador de PDF

## Unidad didáctica 12.

#### Impresión

- 1. Acerca de la impresión
- 2. Acerca de folletos
- 3. Imprimir archivos PDF de una cartera PDF
- 4. Imprimir desde la ficha Marcadores
- 5. Imprimir una parte de una página
- 6. Opciones del cuadro de diálogo Imprimir
- 7. Configuración avanzada de impresora:
- 8. Incluir marcas y sangrados

## Módulo 11. **Proyecto fin de máster**

# <span id="page-23-0"></span>metodología de aprendizaje

La configuración del modelo pedagógico por el que apuesta INESEM, requiere del uso de herramientas que favorezcan la colaboración y divulgación de ideas, opiniones y la creación de redes de conocimiento más colaborativo y social donde los alumnos complementan la formación recibida a través de los canales formales establecidos.

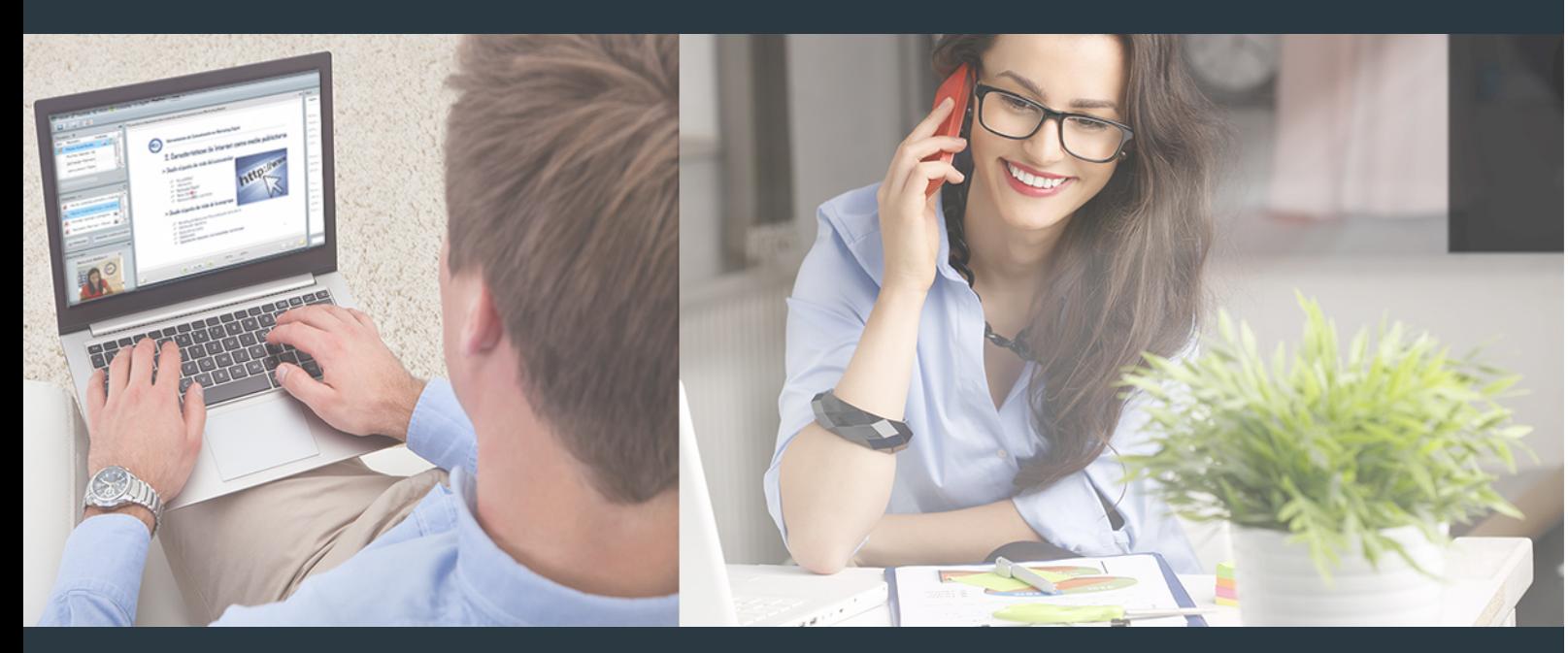

Nuestro sistema de aprendizaje se fundamenta en *cinco* pilares que facilitan el estudio y el desarrollo de competencias y aptitudes de nuestros alumnos a través de los siguientes entornos:

## Secretaría

Sistema que comunica al alumno directamente con nuestro asistente virtual permitiendo realizar un seguimiento personal de todos sus trámites administrativos.

## Revista Digital

Espacio de actualidad donde encontrar publicaciones relacionadas con su área de formación. Un excelente grupo de colabradores v redactores, tanto internos como externos. que aportan una dosis de su conocimiento y experiencia a esta red colaborativa de información.

## pilares del Webinars método

Comunidad

## Webinars

Píldoras formativas mediante el formato audiovisual para complementar los itinerarios formativos y una práctica que acerca a nuestros alumnos a la realidad empresarial.

Master en Diseño Editorial y Publicaciones Digitales [46] [INESEM BUSINESS SCHOOL](https://www.inesem.es/) Master en Diseño Editorial y Publicaciones Digitales [47] [INESEM BUSINESS SCHOOL](https://www.inesem.es/)

## **Campus Virtual**

Entorno Personal de Aprendizaje que permite gestionar al alumno su itinerario formativo, accediendo a multitud de recursos complementarios que enriquecen el proceso formativo así como la interiorización de conocimientos gracias a una formación práctica, social y colaborativa.

## Comunidad

Espacio de encuentro que pemite el contacto de alumnos del mismo campo para la creación de vínculos profesionales. Un punto de intercambio de información, sugerecias y experiencias de miles de usuarios.

Con nuestra metodología de aprendizaje online, el alumno comienza su andadura en INESEM Business School a través de un campus virtual diseñado exclusivamente para desarrollar el itinerario formativo con el objetivo de mejorar su perfil profesional. El alumno debe avanzar de manera autónoma a lo largo de las diferentes unidades didácticas así como realizar las actividades y autoevaluaciones correspondientes.

El equipo docente y un tutor especializado harán un seguimiento exhaustivo, evaluando todos los progresos del alumno así como estableciendo una línea abierta para la resolución de consultas.

# <span id="page-24-0"></span>SERVICIO DE **Orientación** de Carrera

Nuestro objetivo es el asesoramiento para el desarrollo de tu carrera profesional. Pretendemos capacitar a nuestros alumnos para su adecuada adaptación al mercado de trabajo facilitándole su integración en el mismo. Somos el aliado ideal para tu crecimiento profesional, aportando las capacidades necesarias con las que afrontar los desafíos que se presenten en tu vida laboral y alcanzar el éxito profesional. Gracias a nuestro Departamento de Orientación de Carrera se gestionan más de 500 convenios con empresas, lo que nos permite contar con una plataforma propia de empleo que avala la continuidad de la formación y donde cada día surgen nuevas oportunidades de empleo. Nuestra bolsa de empleo te abre las puertas hacia tu futuro laboral.

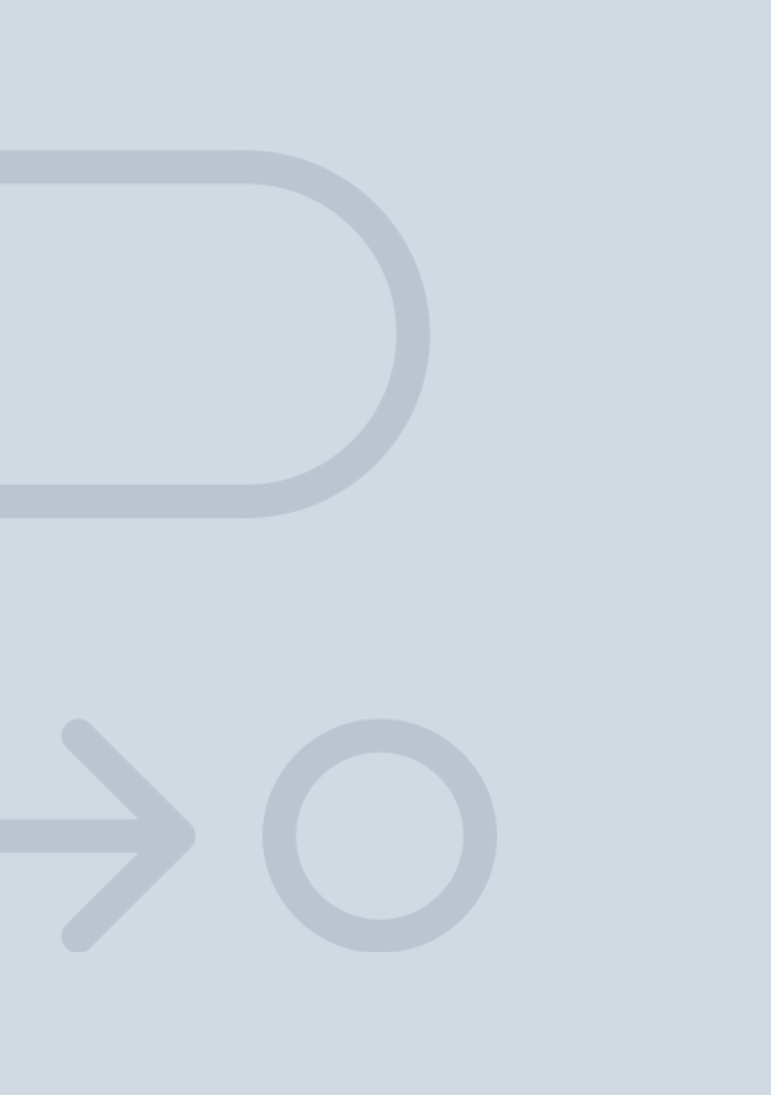

En INESEM

Ofrecemos a nuestros alumnos **facilidades** económicas y financieras para la realización del pago de matrículas,

# <span id="page-25-0"></span>Financiación y becas

todo ello 100% sin intereses. INESEM continúa ampliando su programa de becas para acercar y posibilitar el aprendizaje continuo al máximo número de personas. Con el fin de adaptarnos a las necesidades de todos los perfiles que componen nuestro alumnado.

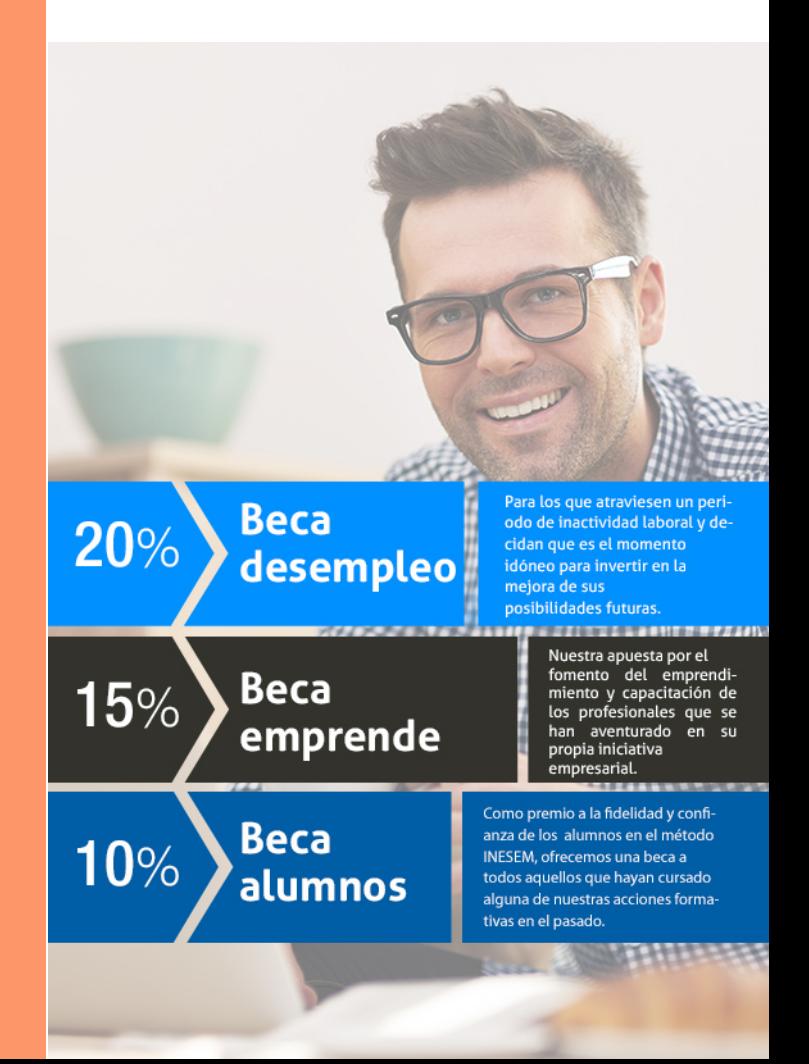

Master en Diseño Editorial y Publicaciones Digitales [ 53 ] [INESEM BUSINESS SCHOOL](https://www.inesem.es/)

# Masters Profesionales

Master en Diseño Editorial y Publicaciones Digitales

## *Impulsamos tu carrera profesional*

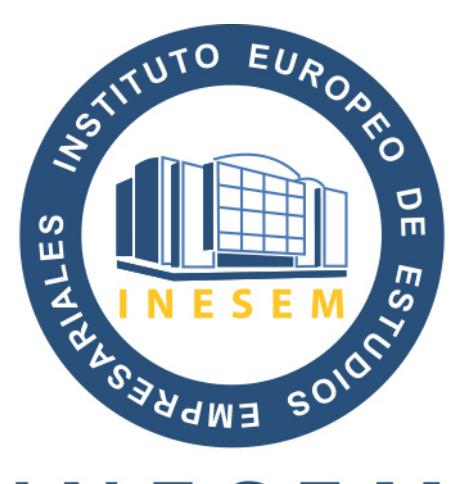

# **INESEM**

## **BUSINESS SCHOOL**

# www.inesem.es

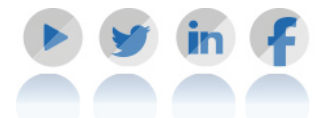

**958 05 02 05** formacion@inesem.es  $\vert$  Gestionamos acuerdos con más de 2000

empresas y tramitamos más de 500 ofertas profesionales al año.

Facilitamos la incorporación y el desarrollo de los alumnos en el mercado laboral a lo largo de toda su carrera profesional.